# **<u>1. Open e-Public Consultation Tab:</u>**

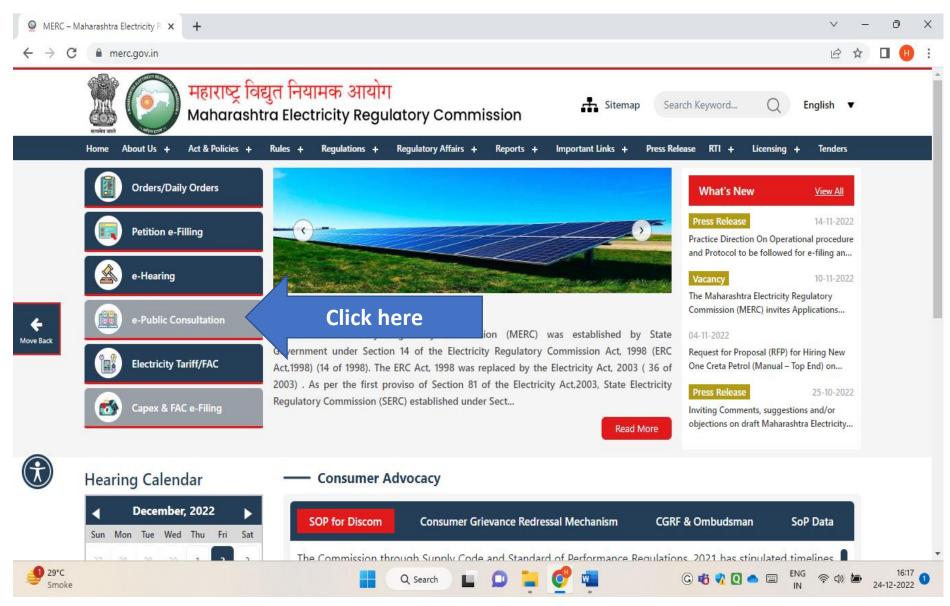

### 2. Click on Tariff Petition and Enter your Mobile No.:

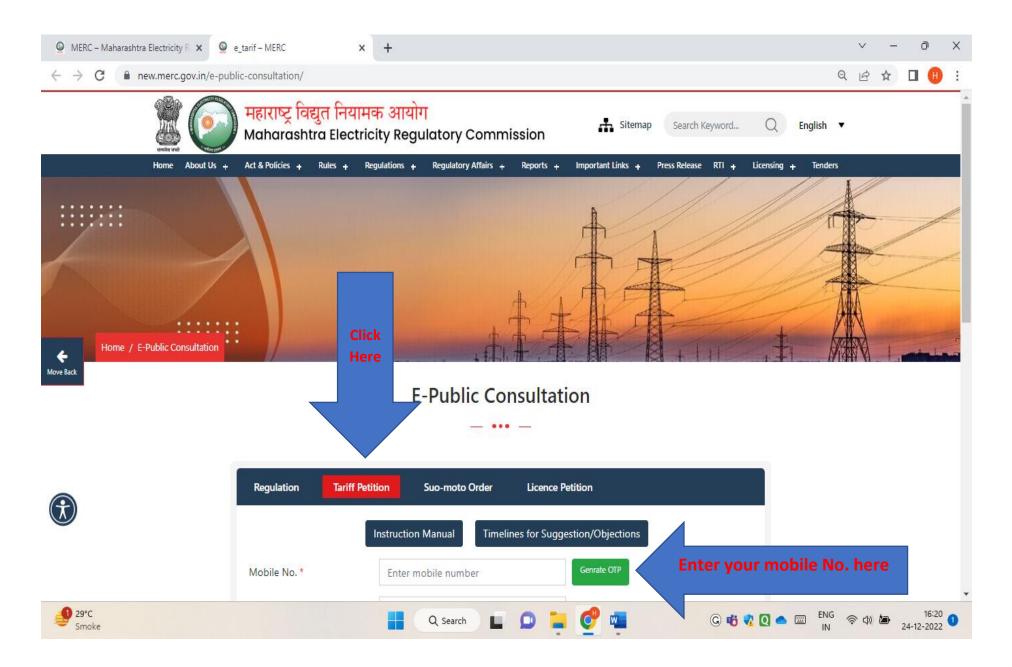

# 3. Submit OTP and Case No. in which you want to file Suggestion/Objection:

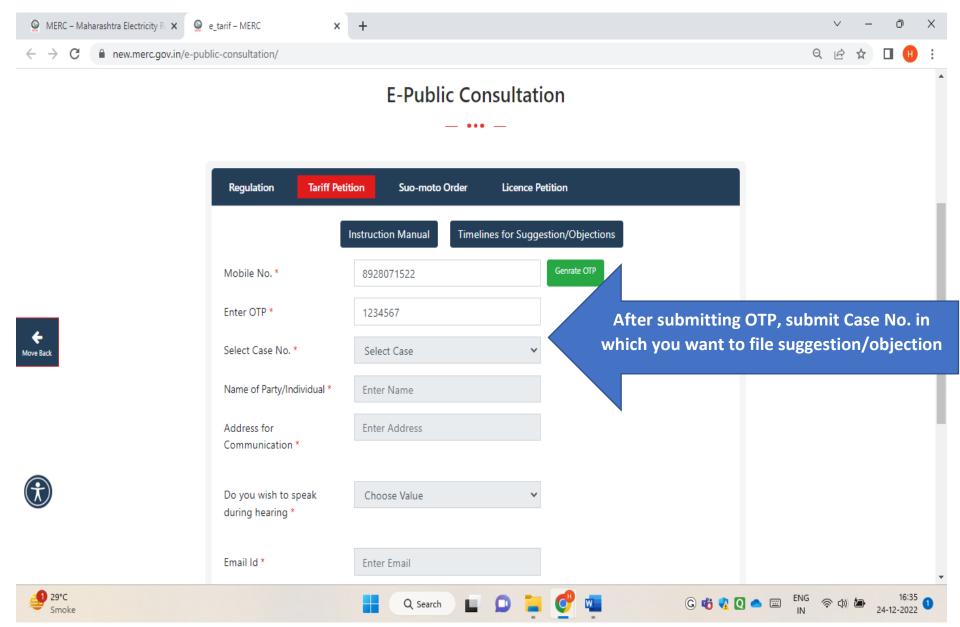

#### 4. Submit your details: Name and Address for Communication:

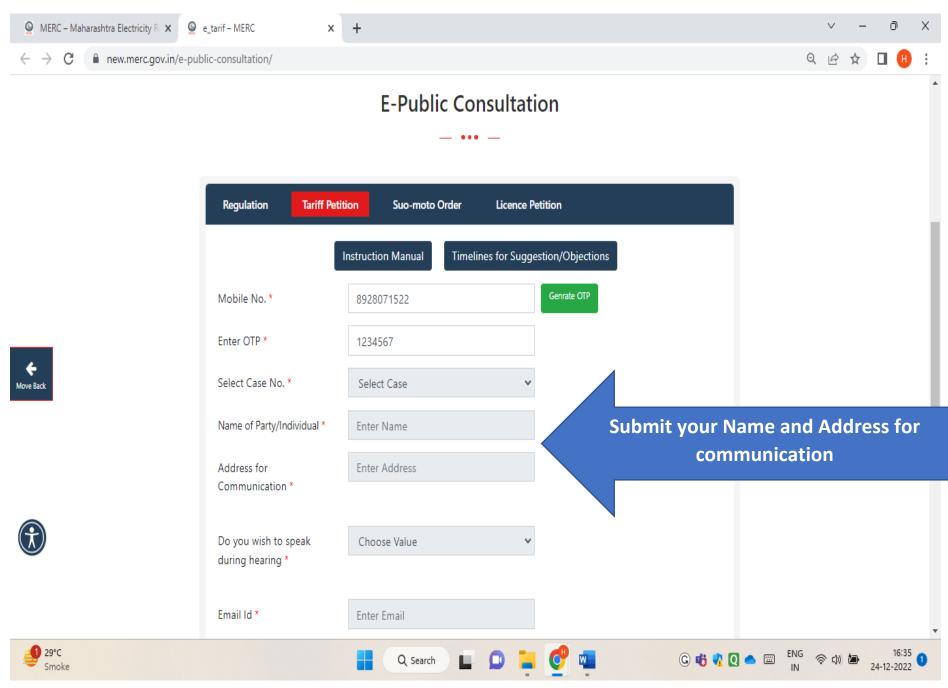

## 5. Select the region of the e-public Hearing:

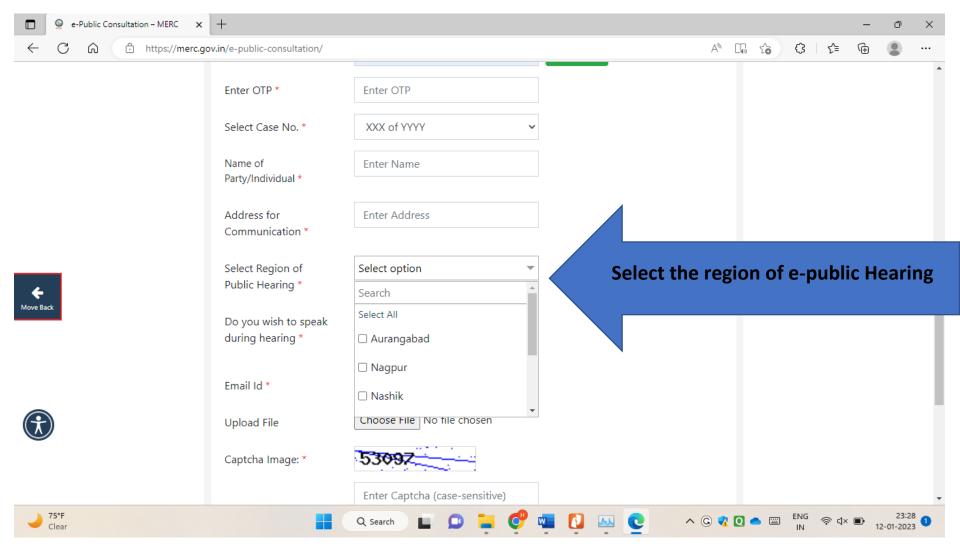

# 6. Select whether wish to speak during the e-Hearing:

| e-Public Consultation – MERC X            | +                                        |                                |                                                  |         |       | -      | ð                 | $\times$        |
|-------------------------------------------|------------------------------------------|--------------------------------|--------------------------------------------------|---------|-------|--------|-------------------|-----------------|
| $\leftarrow$ C $\bigcirc$ https://merc.go | ov.in/e-public-consultation/             |                                |                                                  | AN DO   | 6 G   | €= @   |                   |                 |
|                                           | Enter OTP *                              | Enter OTP                      |                                                  |         |       |        |                   | *               |
|                                           | Select Case No. *                        | XXX of YYYY 🗸 🗸                |                                                  |         |       |        |                   |                 |
|                                           | Name of<br>Party/Individual *            | Enter Name                     |                                                  |         |       |        |                   |                 |
|                                           | Address for<br>Communication *           | Enter Address                  |                                                  |         |       |        |                   | l               |
| <b>K</b> ove Back                         | Select Region of<br>Public Hearing *     | Aurangabad 👻                   |                                                  |         |       |        |                   |                 |
|                                           | Do you wish to speak<br>during hearing * | Choose Value  Choose Value YES | If you want to speak during e<br>then choose Yes |         |       |        |                   |                 |
|                                           | Email Id *                               | NO<br>Enter Email              |                                                  |         |       |        |                   |                 |
|                                           | Upload File                              | Choose File No file chosen     |                                                  |         |       |        |                   |                 |
| _                                         | Captcha Image: *                         | 53097                          |                                                  |         |       |        |                   |                 |
|                                           |                                          | Enter Captcha (case-sensitive) |                                                  |         |       |        |                   | -               |
| → 75°F<br>Clear                           |                                          | Q Search 🔲 의 📜 🧬 🛱             | 💶 🚺 🔤 🧕                                          | ^ G 🖪 Q | C ENG | 🗟 ଏ× 🗈 | 23:3<br>12-01-202 | <sup>31</sup> 1 |

# 7. Select the option for joining the e-Public Hearing:

| e-Public Consultation – MERC X | +                                        |                                                                                                    |                 |   |            |           |                   | -   | ð                  | ×          |
|--------------------------------|------------------------------------------|----------------------------------------------------------------------------------------------------|-----------------|---|------------|-----------|-------------------|-----|--------------------|------------|
| ← C ⋒ ⊡ https://merc.go        | v.in/e-public-consultation/              |                                                                                                    | Aø              |   | ŵ          | G         | ₹]                | Ē   |                    |            |
|                                | Enter OTP *                              | Enter OTP                                                                                                    |                 |   |            |           |                   |     |                    | •          |
|                                | Select Case No. *                        | XXX of YYYY 🗸 🗸                                                                                                    |                 |   |            |           |                   |     |                    |            |
|                                | Name of<br>Party/Individual *            | Enter Name                                                                                                    |                 |   |            |           |                   |     |                    |            |
|                                | Address for<br>Communication *           | Enter Address                                                                                                    |                 |   |            |           |                   |     |                    | Į.         |
| <b>K</b> ove Back              | Select Region of<br>Public Hearing *     | Select option                                                                                                    |                 |   |            |           |                   |     |                    | 1          |
|                                | Do you wish to speak<br>during hearing * | YES ~                                                                                                    |                 | ł |            |           |                   |     | •                  | ÷          |
|                                | Will You Join Hearing<br>From *          | <ul> <li>Own Facility</li> <li>MERC Facilitation Center at above Selected Region</li> <li>MERC Facilitation Center at Mumbai</li> </ul> | <u>Select t</u> |   |            |           | <u>for</u><br>Hea |     |                    | <u>the</u> |
|                                | Email Id *                               | Enter Email                                                                                                    |                 |   |            |           |                   |     |                    |            |
|                                | Upload File                              | Choose File No file chosen                                                                                                    |                 |   |            |           |                   |     |                    | •          |
| → 75°F<br>Clear                |                                          | Q Search 🔲 📮 🥵 💶 🚺 🔤 💽                                                                                                    | ^ G 🖪           | 0 | <b>a</b> 📰 | ENG<br>IN | ক্ন ব×            | ■ 1 | 23:34<br>2-01-2023 | 0          |

# 8. Upload PDF or Image File of your suggestion/objection, enter captcha:

| e-Public Consultation – MERC X | +                                        |                                                                                                    |                                     |              |             | _            | ð                | ×   |
|--------------------------------|------------------------------------------|----------------------------------------------------------------------------------------------------|-------------------------------------|--------------|-------------|--------------|------------------|-----|
| ← C ⋒ ⊡ https://merc.gov       | .in/e-public-consultation/               |                                                                                                    | A <sub>0</sub>                      | L. 6         | Ĝ ↓ ζ       | ≡ ( <u>⊕</u> | ٩                |     |
|                                | Select Region of<br>Public Hearing *     | Select option                                                                                                    |                                     |              |             |              |                  | *   |
|                                | Do you wish to speak<br>during hearing * | YES ~                                                                                                    |                                     |              |             |              |                  |     |
|                                | Will You Join Hearing<br>From *          | <ul> <li>Own Facility</li> <li>MERC Facilitation Center at above Selected Regio</li> <li>MERC Facilitation Center at Mumbai</li> </ul> | n                                   |              |             |              |                  |     |
| <b>~</b>                       | Email Id *                               | Enter Email<br>Choose File No file chosen                                                                                              | Enter e-mail ID<br>File of your sug |              |             |              |                  |     |
| Move Back                      | Upload File<br>Captcha Image: *          | <b>53097</b>                                                                                                    |                                     | <u>captc</u> |             |              | <u>ı, eı</u>     |     |
|                                |                                          | Enter Captcha (case-sensitive)                                                                                                    |                                     |              |             |              |                  |     |
|                                | □ Undertaking *                          | Submit                                                                                                    |                                     |              |             |              |                  |     |
|                                |                                          | bmit a maximum of three nos. of comments/sugge                                                                                         |                                     |              |             |              |                  | -   |
| → 75°F<br>Clear                |                                          | Q Search 🔲 🚨 🎽 💞 🖏 🚺                                                                                                    |                                     | 0 🗢 📼        | ENG 🛜<br>IN | ¢× ∎•        | 23:3<br>2-01-202 | 3 1 |

#### e-Public Consultation – MERC 🗙 🕂 0 Ð $\times$ \_ С Ē $\leftarrow$ A 14 to 3 ₹ ഹ https://merc.gov.in/e-public-consultation/ ۲ ••• Select Region of Select option -Public Hearing \* Do you wish to speak YES during hearing \* Own Facility Will You Join Hearing From \* O MERC Facilitation Center at above Selected Region O MERC Facilitation Center at Mumbai Email Id \* Enter Email Choose File No file chosen Move Back Upload File Captcha Image: \* 5309Enter Captcha (case-sensitive) Read and tick undertaking to submit your Undertaking \* suggestion/objection Submit Note: One person can submit a maximum of three nos. of comments/sugges bjections. From ana mahila numbar, ana naraan can fila tha submissions on three ممامعا مبطيته الممانة ENG 🛜 d× 🗈 75°F 23:39 2 ^ G 📢 🖸 📥 📼 N Q Search w Clear IN

#### 9. Tick the Undertaking after reading it carefully and click on submit button

# 10. After successful submission, you will receive the pop-up on the screen ( as shown below), which can be saved for future reference:

| M Approval to Draft Common daily | e_tarif – MERC                   | × +                |               |                       |             | ∨ – 0 ×                                           |
|----------------------------------|----------------------------------|--------------------|---------------|-----------------------|-------------|---------------------------------------------------|
| ← → C 🔒 dev.kreatetechnol        | logies.com/merc/e-public-consult | ltation/           |               |                       |             | 년 🌣 🛛 🕂 :                                         |
|                                  |                                  | E-Pub              | blic Consult  | tation                |             |                                                   |
|                                  | Regulation                       | Tariff Petition Su | uo-moto Order | Licence Petition      |             |                                                   |
|                                  | Vour submis                      | Instruction Manual |               | Suggestion/Objections | Pop-up      | o for Successful submission                       |
| <b>C</b><br>Move Back            | Mobile No. *                     | Enter mobile       |               | Genrate OTP           |             |                                                   |
|                                  | Enter OTP *                      | Enter OTP          |               |                       |             |                                                   |
|                                  | Select Case No. *                | Select Case        |               | *                     |             |                                                   |
|                                  | Name of<br>Party/Individual *    | Enter Name         |               |                       |             |                                                   |
|                                  | Address for<br>Communication *   | Enter Address      | S             |                       |             |                                                   |
| <mark>≁ 75°F</mark><br>Haze      |                                  | Q Search           | e o 📮         | o 🕫 🚺 🖷               | G 📫 🤻 Q 希 ( | ▼<br>ENG 奈 小) む 22:59 ①<br>IN 奈 小) む 25-12-2022 ① |

#### Kindly Note:

One person can submit a maximum of three nos. of comments/suggestions/objections. From one mobile number, one person can file the submissions on three occasions i.e. (i) Original submission before due date, (ii) Additional submission before due date, and (iii) Rejoinder (if any) within 3 days after the date of public hearing.

<u>Copy of Submission shall be in the format of PDF or IMAGE.</u>

In Case of any difficulty while submitting suggestion/objection, a concerned stakeholder can contact MERC Office on Mobile No. 89280 71522 or email id: suggestions@merc.gov.in between 10.00 AM to 5.00 PM on all working days.